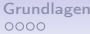

**LATEX Vorlesung** Typographie mit LATFX –

Schriftarten und Satzspiegel

#### Dr. Holger Brünner, Dipl.-Phys.

Institut für Medizinische Physik, Friedrich-Alexander-Universität Erlangen-Nürnberg

**[Grundlagen](#page-1-0)** [Schriftwahl in L](#page-5-0)AT<sub>[E](#page-18-0)</sub>X Ubung [Satzspiegel](#page-21-0) Ubung [Wissenschaftliches Schreiben](#page-33-0)

# Was ist Typographie?

 $Typographie =$  Kunst des Schriftsatzes

- Buchdruck 14. Jahrhundert
- Bleilettern, aber Imitation der Handschriften
- Viele heutige Konventionen gehen auf alte Techniken & Traditionen zurück!
- Mikrotypographie: Zeichendesign, Abstände von Zeichen....
- Makrotypographie: Seitendesign und Buchgestaltung
- <span id="page-1-0"></span>■ Hier & heute: & Variation der wichtigsten Parameter unter LAT<sub>F</sub>X!

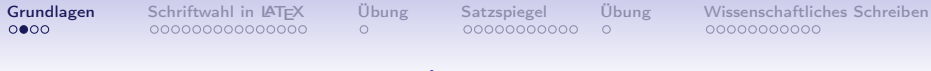

#### Bleisatz

Druck mit beweglichen Lettern: Die einzelnen Buchstaben sind auf Bleiklötzen (»Kegeln«) abgeformt

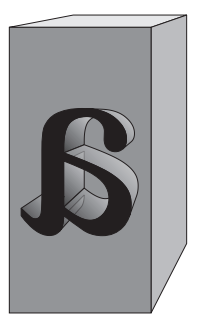

- Bleitype für den Handsatz.
- Höhe & Breite fest, Abstand zwischen Buchstaben und Worten durch (feste) Spatien (=Zwischenstücke)
- $\blacksquare$  Ebenso: Zeilenabstand fest, zusätzlicher Abstand durch Einlegen von Streifen (Durchschuß)
- Schriftgröße  $\neq$  Zeichenhöhe!

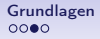

#### Schriftmaße

Schriftgröße  $\neq$  Zeichenhöhe!

Entscheidend ist die Kegelhöhe, die der Schriftdesigner festgelegt hat:

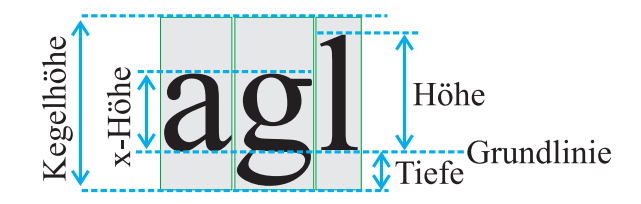

Einzeiliger Satz: Satz ohne Durchschuß (Abstand = Kegelhöhe)

**[Grundlagen](#page-1-0)** [Schriftwahl in L](#page-5-0)AT<sub>[E](#page-18-0)</sub>X Ubung [Satzspiegel](#page-21-0) Ubung [Wissenschaftliches Schreiben](#page-33-0)

### LATEX - Grundprinzip

- LATEX funktioniert intern wie ein Setzer
- Aneinanderreihungen von »Kegeln« und Spatien, bis eine Zeile voll ist
- Anlegen von Zeilen, bis die Seite voll ist
- Dafür nur notwendig: Kenntnis über »Kegelgrößen« und zusätzliche Abstände
- . . . wird über Schriftwahl bestimmt!

<span id="page-5-0"></span>

## Schriftwahl und Auszeichnungen

Bereits bekannt:

- Schriftumschaltbefehle \emph{}, \textbf{}...
- Größenwechsel \Huge, \tiny...
- Schriftschnittwechsel \textsf{}, \texttt{}...

Aber: bisher immer nur eine Schriftenfamilie (Computer (Roman) Modern)

⇒ Wie kann man andere Schriftarten einstellen?

# Wiederholung: Schalter und Kommandos

Schalter: Umschalten der Schriftart (ab hier bis zum Ende der lokalen Gruppe).

Kommandos: wirken auf ihr Argument (alles in den { } Klammern).

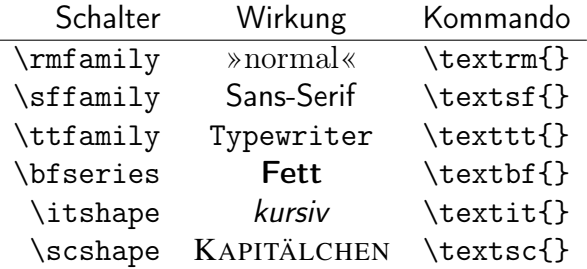

#### Was ist ein Font?

- Font := alle Zeichen (Glyphen) einer zusammengehörigen **Schriftart**
- $\blacksquare$  LAT<sub>E</sub>X-Fonts Eigenschaften:
	- **■**  $family$   $\rightarrow$  Name: Times, Bookman...
	- series  $\rightarrow$  Stärke: fett, normal...
	- shape  $\rightarrow$  Form: Roman, kursiv...
	- $\textit{size} \rightarrow \textsf{Gr\"{o}}\%$ e in pt  $= \frac{1}{72,27} \, \text{in} \approx 0,352 \, \text{mm}$
	- **E** encoding  $\rightarrow$  Zuordnung »Taste-Zeichen«
		- dafür sorgt das \usepackage[T1]{fontenc}

#### Font-Familien – Beispiele

# Roman Sans Grotesk Script abgAB abgAB abgAB *abgAB*

- Roman-Schriften: Serifenschriften, meist für längere Texte (»Brotschrift«)
- SansSerif-Schriften: Überschriften, ausnahmsweise als Textschrift möglich
- Grotesk-Schriften: Nur Überschriften, Eyecatcher!
- Script: für besondere Anlässe (Einladungskarten,...)

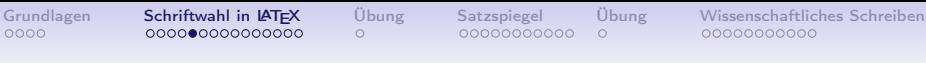

# **Schriftgrößen**

- Schriften werden nicht einfach skaliert, sondern für jede Größe eigens entworfen
- Verbessert Lesbarkeit, insbesondere bei kleinen Größen
- Times  $5pt \leftrightarrow$ Times  $10pt \leftrightarrow$ Times  $21pt$

Vorbelegung (für \documentclass[10pt]{article}):

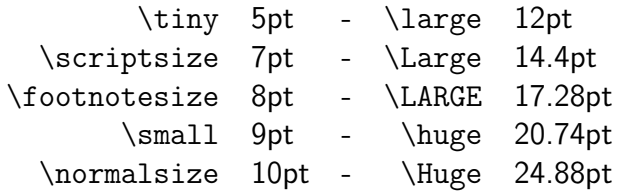

#### Einschränkungen

Nicht alle Schriften sind in allen Größen und Auszeichnungen vorhanden!

 $\Rightarrow$  LAT<sub>F</sub>X findet daher nicht immer die angeforderte Schrift, was zu einer häufigen Fehlermeldung führt:

LaTeX Font Warning: Font shape 'T1/cmss/m/n' in size <4> not available size <5> substituted on input line 56.

Insbesondere Kombinationen (fett-kursiv) oder ungebräuchliche Schriftschnitte (z. B. fette Typewriter-Schriften) liegen meistens nicht vor.

### Fonts unter LATFX

■ LATEXgibt die von D. Knuth (dem »Erfinder« von TEX) in allen Serien und Formen entworfenen Schriften vor: Computer Modern (CM Roman, CM Sansserif, CM Typewriter)

Andere Schriften müssen explizit ausgewählt werden

- Verwendbar sind alle PostScript-Schriften, zu denen Breitentabellen (Metriken (.tfm), und TEX-Fontdefinitionen (.fd-Files) existieren
- Für die meisten PS-Schriften sind diese frei erhältlich, die Schriften selbst sind jedoch normalerweise kostenpflichtig.
- Schriftartwechsel kann lokal (temporäres Umschalten) oder dokumentenweit (durch Umdefinition der Schriftkommandos) geschehen

# **Schriftwahl**

- Schriften werden unter LAT<sub>EX</sub> durch 3-Buchstaben-Codes angesprochen
- \fontfamily{pbk}\selectfont schaltet ab hier auf Bookman (pbk) um
- Möchte man dokumentenweit z. B. die Textschrift ändern, muß die Voreinstellung neu definiert werden: \renewcommand{\rmdefault}{phv} in der Präambel schaltet die Brotschrift auf Helvetica (phv) um,
- \renewcommand{\familydefault}{\sfdefault} schaltet (allgemein) in die geladene Sans-Schrift um.

# Einige Schriftarten

cmr CM Roman Max jagt im komplett verwahrlosten Taxi quer durch Bayern. ppl Palatino Max jagt im komplett verwahrlosten Taxi quer durch Bayern. ptm Times Roman Max jagt im komplett verwahrlosten Taxi quer durch Bayern. pag Avant Garde Max jagt im komplett verwahrlosten Taxi quer durch Bayern. pzc Zapf **Chancery** *Max jagt im komplett verwahrlosten Taxi quer durch Bayern.* phv Helvetica Max jagt im komplett verwahrlosten Taxi quer durch Bayern.

### Schriften einfacher ändern

#### Mit \usepackage{<package>} geht das einfacher:

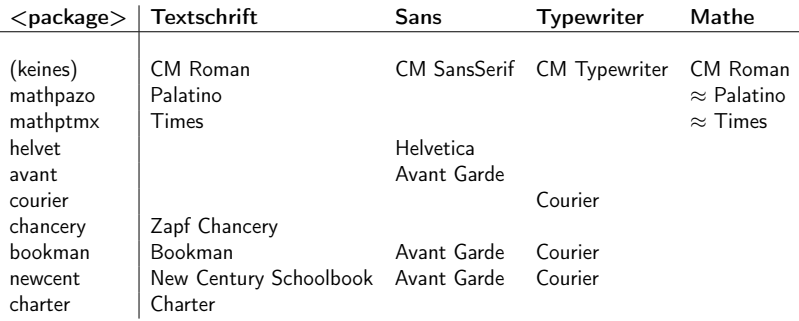

#### Font-Pakete

- Z. B. stellt \usepackage{mathptmx} die Brotschrift auf »Times Roman« in der .ps-Variante, und die Matheschrift auf einen passenden Font ein.
- \usepackage{helvet} stellt lediglich die Sans-Serif-Schrift auf »Helvetica«

Die Helvetica ist »größer« als die Times und sollte, wenn die beiden zusammen im Fließtext verwendet werden sollen, skaliert werden: \usepackage[scaled=0.92]{helvet}

- Damit werden durch die Befehle
	- $\blacksquare$  \textrm  $\rightarrow$  Times als Brotschrift und
	- $\blacksquare$  \textsf  $\rightarrow$  Helvetica als Sans-Schrift ausgewählt.

# Verfügbare Schriften

- **Es gibt Tausende PostScript-Schriften!**
- Für die meisten existieren Font-Metriken, und sie können damit in PT<sub>F</sub>X verwendet werden.
- Beschränken Sie sich zuerst auf die in der Distribution enthaltenen Schriften (PSNFSS collection)
- **Brauchbare Kombination: Times + Helvetica + Courier** (aber sicher nicht für jeden die Beste!)
- <span id="page-16-0"></span>**Ansonsten: Doku lesen!**

<span id="page-17-0"></span>

#### Sonderzeichen

- Sonderzeichen sind häufig auftretende Zeichen, die aber keine Buchstaben sind
- **■** Beispiele:  $\widehat{C}$ , ™, aber auch ganz simpel  $\epsilon$
- Zugriff hierauf mittels \usepackage{textcomp},
- und die obigen Zeichen wurden erstellt mittels \textcopyright, \texttrademark und \texteuro

Das offizielle Euro-Zeichen  $\in$  erhält man mit \usepackage[official,right]{eurosym} und \euro , oder als Betrag: \EUR $\{123, 45\}$ : 123,45 $\in$ 

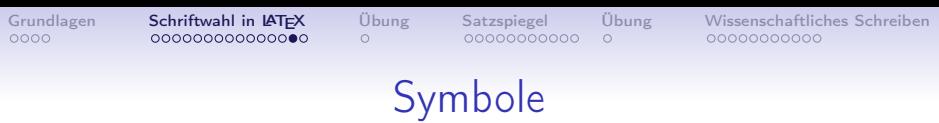

- Symbole wie **□** werden über besondere Symbolschriftarten eingebunden
- Standardmäßig verfügbar: Zapf Dingbats (auch aus Windows bekannt)
- \usepackage{pifont} ermöglicht Zugriff auf Symbole durch ihre Nummer (in Tabelle nachsehen!)
- \ding{43} ergibt ☞
- <span id="page-18-0"></span>Andere Symbolsätze durch andere Schriftarten: \Pisymbol{psy}{194} wählt #143 aus der Symbol-Schriftart (psy) aus und ergibt  $\Re$

# Formatierung der Überschriften

\usepackage{sectsty} stellt Befehle zur Änderung der Überschriften zur Verfügung.

- Änderung aller Überschriften auf Roman (statt sansserif) und linksbündig (statt hängend):
	- \allsectionsfont{\rmfamily\raggedright}
- Nur einzelne Ebenen formatieren: \subsectionfont{\itshape} (analog für section, paragraph. . . )
- Die Befehle von sectsty werden vor die Überschriftentexte gesetzt, so daß praktisch alle LATEX-Kommandos verwendet werden können!
- <span id="page-19-0"></span>**Mehr Info: package documentation!**

# Übung 8.1

Übungsaufgaben zum Termin 8 - Teil 1

- Fügen Sie Ihrem Übungsprojekt mittels Einbindung der entsprechenden Pakete Änderungsmöglichkeiten der Schriftarten hinzu.
- Ändern Sie die Brotschrift
	- 1. auf Times (mit passenden Mathematikschriften), sowie 2. auf Helvetica.
- Ändern Sie den Stil für die subsection-Überschriften auf »kursiv« (Tip: Schalter - Kommandos?)
- <span id="page-20-0"></span>■ Das Telefon **□** hat die Nummer 37. Fügen Sie dieses Symbol ein.

Anmerkung: Eventuell werden Sie aufgefordert, bestimmte Packages/Files nachzuinstallieren!

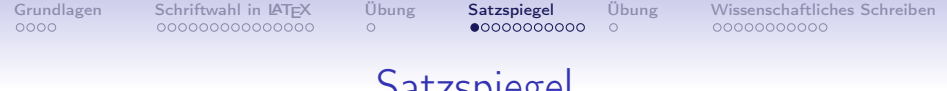

**Satzspiegel** 

- Hauptaugenmerk der Typographie: Harmonie
- Verschiedene Möglichkeiten, harmonisch wirkende Seiten zu gestalten
- Unsere Seh-Gewohnheiten gehen auf den mittelalterlichen Buchdruck zurück
- und dieser auf die früheren Handschriften!
- <span id="page-21-0"></span>**Moderne Formulierung: Jan Tschichold im 20. Jh.**

### Geometrische Konstruktion des Satzspiegels

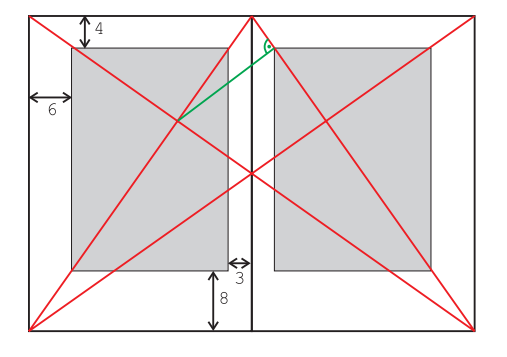

Mittelalterliche geometrische Satzspiegelkonstruktion unter Berücksichtigung »harmonischer« Verhältnisse. Besonders harmonisch: Goldener **Schnitt** (0.618 : 1 : 1.618, oder z. B. 3 : 5 : 8)

### Moderne Konstruktion des Satzspiegels

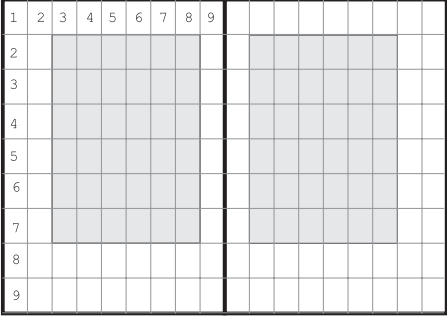

Rastertypographie: Aufteilung der Seite in ein  $n \times m$ -Raster, legt auch Abbildungsgrößen, Zeilenfall, Abstände. fest. Unterschiedliche Teilungen ( $m = n$ : div-Werte, hier: 9) gebräuchlich.

# Typographie und Hochschulschriften

- Charakteristisch für konstruierte Satzspiegel: Viel Weißraum
- Für Hochschulschriften existieren feste Vorgaben  $(\rightarrow$  Prüfungsamt)
- Stammen meistens noch aus der »Schreibmaschinen-Ära«
- Sollen Lesbarkeit sicherstellen & Korrekturen ermöglichen
- Diplomarbeit: Satzspiegel nach Vorgabe einstellen: Paket geometry

### Das geometry-Paket

geometry: Erlaubt einfachen Zugriff auf Dimensionen des Satzspiegels.

Anmerkung: Auch KoMa läßt eine Anpassung der Ränder etc. zu! Dort aber eher für »schöne« Dokumente gedacht (mit automatischer Berechnung).

Wie üblich in der Präambel:

```
\usepackage{geometry}
```
und ebenfalls dort (für gesamtes Dokument):

```
\geometry{a4paper,left=45mm,right=15mm,%
bottom=30mm,top=20mm,bindingoffset=2mm,%
 includehead,includefoot}
```
### geometry: Parameter

Wichtigste Einstellmöglichkeiten:

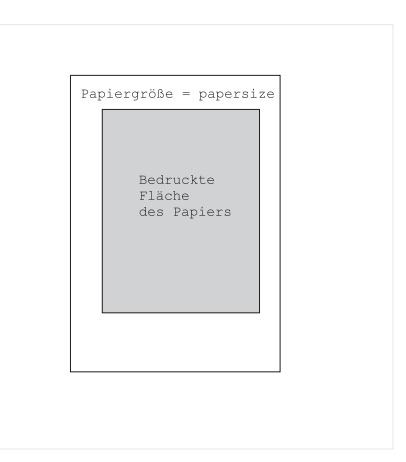

Satzspiegel := Gesamte Papierfläche − Ränder = Bedruckter Bereich

### geometry: Parameter

Wichtigste Einstellmöglichkeiten:

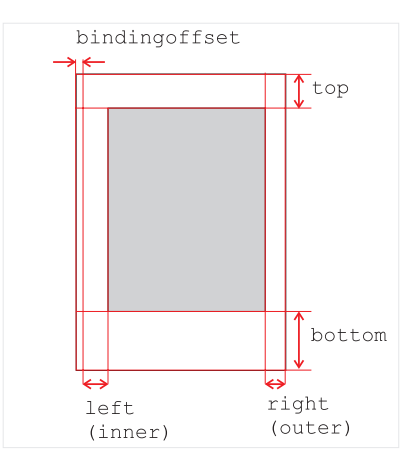

Parameter können (sollen aber nicht) ggf. auch innerhalb des Dokuments geändert werden!

#### geometry: Werte

- **left, right, top, bottom: klar**
- **a** a4paper: sollte eigentlich als globale Option (bei \documentclass[a4paper]{} angegeben werden
- bindingoffset: Bei der Bindung gehen einige mm verloren ⇒ Ausgleich
- includehead, includefoot: Kopf- und Fußzeilen als Teil des Satzspiegels? Geschmackssache! Als Regel: bei »vollen« Kopf- oder Fußzeilen sind diese Teil des Spiegels. Nur Seitenzahl ohne Linie im Seitenfuß ⇒ignorefoot

### Zeilenabstand

- $\blacksquare$  Zeilenabstand = Kegelhöhe + Durchschuß (vereinfacht!)
- Schriftart- und zeilenlängenabhängig!
- Regel 1: Serifenlose Schriften, speziell in kleinen Größen brauchen mehr Durchschuß als Serifenschriften:

■ Die Serifen »führen das Auge in der Zeile«

- Regel 2: Je länger die Zeile, desto größer sollte der Durchschuß sein
	- Somit findet das Auge den Anfang der nächsten Zeile **leichter**
- Normalerweise sind Werte von  $1.0...1.4$  sinnvoll (bei guten Schriften!).

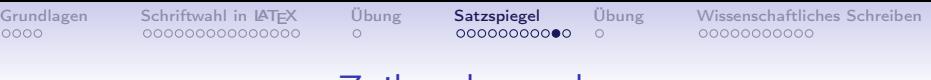

#### Zeilenabstand

- Hochschulen: Wieder aus der »Schreibmaschinen-Zeit« stammt die Vorgabe für »eineinhalbzeiliger Abstand«
- Normalerweise sollte der Durchschuß abhängig von Font, Schriftgröße und Zeilenlänge anhand ästhetischer Aspekte gewählt werden. . .
- ...aber gut, wenn es denn der Vorschrift genügt:
	- Bitte nicht \linespread{1.5} oder \setlength\baselinestretch{1.5} verwenden (steht so in manchen LATEX-Anleitungen)! Ändert auch alle anderen Abstände (Aufzählungen, Überschriften. . . )!
	- Besser: setspace.sty verwenden.

setspace zum Verändern des Zeilenabstandes

[Grundlagen](#page-1-0) [Schriftwahl in L](#page-5-0)<sup>A</sup>T[E](#page-18-0)X [Übung](#page-20-0) [Satzspiegel](#page-21-0) [Übung](#page-32-0) [Wissenschaftliches Schreiben](#page-33-0)

- In der Präambel: \usepackage{setspace}
- $\Box$  \onehalfspacing stellt auf »eineinhalbzeilig« um (Durchschuß +21% bei 12pt  $\approx$  Word: Zeilenabstand 1.5
- Lokale Änderungen des Zeilenabstandes (Zitate):
	- singlespacing stellt auf einzeiligen Abstand um
	- $\blacksquare$  \onehalfspacing stellt wieder zurück.
	- **Alternative:**

{ \singlespacing Mein einzeiliges Zitat } begrenzt Änderung auf durch { } eingeschlossene Gruppe.

Analog: \doublespacing,

\begin{singlespace} Text \end{singlespace}, \begin{spacing}{<Faktor>} Text \end{spacing}

# Übung 8.2

Übungsaufgaben zum Termin 8 - Teil 2

Binden Sie in Ihr Übungsprojekt das geometry-Paket ein und ändern Sie die Seitenränder auf: rechter Rand: 20 mm, links 40 mm, oben & unten jeweils 30 mm Gehören Kopf- und Fußzeile zum Satzspiegel? Ändern Sie die Parameter und beobachten Sie die Auswirkungen Ändern Sie den Zeilenabstand auf 1 $\frac{1}{2}$  Zeilen unter

Verwendung des setspace-Paketes. Formatieren Sie einzelne Absätze auf einzeiligen Abstand, z. B. als Zitat

<span id="page-32-0"></span>Nicht weglaufen – danach geht es heute noch weiter!

<span id="page-33-0"></span>

### Wissenschaftliches Schreiben

- LATEX sorgt für die Form Ihrer Arbeit
- Für den Inhalt sind Sie selbst verantwortlich. . .
- Ergebnisse sinnvoll und klar zu präsentieren ist die Grundlage des wissenschaftlichen (& technischen!) Arbeitens
- Beginnen Sie vor Beginn der Arbeit damit, eine klare Struktur in Ihr Vorhaben zu bringen!

# Wissenschaftliches Schreiben: Gliederung

- Beinahe alle wissenschaftlichen Arbeiten folgen (mehr oder weniger) einer Grundgliederung:
	- **1** Einleitung
	- 2 Methoden
	- 3 Ergebnisse
	- 4 Diskussion
- Ihr Betreuer mag die Punkte anders nennen...
- Sorgen Sie für einen »roten Faden« in Ihrer Argumentation!
	- Was nicht zum Ziel hinführt, sollte hinterfragt werden, ob es wirklich erläutert werden muß.
	- Sind Argumente logisch aufeinander aufgebaut?
	- Werden Ihre Absichten in jedem Argument klar und sind diese belegt oder erklärt?

# Wissenschaftliches Schreiben: Einleitung

- 1. Einleitung:
	- Überblick über Ihre Arbeit / Ihr Forschungsprojekt / Ihr Praktikum. . .
	- Stand der Technik, Vorarbeiten, Literaturstellen
	- Motivation Ihrer Arbeit: Was soll dabei herauskommen, wem nutzt es?
	- Zielsetzung: Was waren die Ziele der Arbeit? Arbeitshypothese!

# Wissenschaftliches Schreiben: Methoden

#### 2. Methoden

- Was wurde unternommen?
- Welche Messverfahren wurden verwendet?
- Wurden frühere Arbeiten verwendet und erweitert? Warum diese?
- Theoretischer Hintergrund: Herleitung der mathematischen Beschreibung, des theoretischen Modells, der implementierten Algorithmen. . .
- Wie wurde gemessen / berechnet?

# Wissenschaftliches Schreiben: Ergebnisse

- 3. Ergebnisse
	- Darstellung der Meßergebnisse, oder der Performance des entwickelten Verfahrens / Geräts / der Software / des Modells
	- Gültigkeitsbereich, Einschränkungen, statistische Auswertung

# Wissenschaftliches Schreiben: Diskussion

- 4. Diskussion
	- Zusammenfassung der Ergebnisse
	- **Einordnung der Ergebnisse in bisherigen Kontext (andere** Arbeiten, Literatur)
	- **Hinterfragung, Plausibilität**
	- Bewertung: wurde das Ziel erreicht? Warum (nicht)? Sind weitere Untersuchungen angezeigt?
	- Schlußfolgerung beantworten Sie Ihre Arbeitshypothese aus der Einleitung!

# Wissenschaftliches Schreiben: Abbildungen

- Verwenden Sie auf die Abbildungen mindestens genausoviel Zeit wie auf den Text!
- Jede Abbildung sollte für sich allein stehen können, insbesondere, da gerade LAT<sub>EX</sub> dazu neigt, sie aus ästhetischen Gründen vom umgebenden Text wegzuschieben. \begin{figure}[h]!? Niemals!
- Verwenden Sie nicht »in der folgenden Abbildung«, sondern

»in Abbildung \ref{fig:Bild}

- auf Seite \pageref{fig:Bild}«
- ⇒ Nutzen Sie den Verweismechanismus von LATFX!

# Wissenschaftliches Schreiben: Abbildungen 2

- Abbildung und Bildunterschrift müssen die ganze Geschichte erzählen! Nennen Sie alle Informationen, die der Betrachter braucht, um die Aussage des Bildes auch ohne den Fließtext zu verstehen. Bilder werden aufmerksamer studiert als Text. Keine Angst vor 5-Zeilen-Bildunterschriften!
- Ein Bild = 1000 Worte. Überlegen Sie sich genau, ob Sie soviel zu erzählen haben!
- **Manchmal sind Tabellen besser geeignet als Bilder.** 25 Werte im Tortengraph?
- Tabellen sind komprimierte Information und brauchen oft noch mehr Erklärung als Bilder.

### Wissenschaftliches Schreiben: Allgemeines

- **Nur Könige, Herausgeber und Leute mit Bandwurm** dürfen das editorische »wir« verwenden. Ihre Diplomarbeit schreiben Sie alleine, also verwenden Sie die erste Person Singular!
- Verwenden Sie während des Schreibens keine Zeit auf die Formatierung. Lassen Sie LATEX die Arbeit tun. Feintuning erst nach der Fertigstellung!
- ... dann kann eigentlich gar nix schiefgehen!

#### Dokumentation

KoMa-Dokumentation - Kapitel 2 zur Typographie:

<ftp://tug.ctan.org/pub/tex-archive/macros/latex/contrib/koma-script/scrguide.pdf>

Fontauswahl: Using common PostScript fonts with LATFX

<http://tug.ctan.org/tex-archive/macros/latex/required/psnfss/psnfss2e.pdf>

#### Anpassung der Überschriften: sectsty:

<ftp://tug.ctan.org/pub/tex-archive/macros/latex/contrib/sectsty/sectsty.pdf>

#### Seitenlayout mit geometry:

<ftp://tug.ctan.org/pub/tex-archive/macros/latex/contrib/geometry/manual.pdf>

Liste in LATEXverfügbarer Symbole: Comprehensive LATEXSymbol List [ftp://ftp.dante.de/tex-archive/info/symbols/comprehensive/symbols-a4.pdf](ftp://ftp.dante.de/tex-archive/info/symbols/comprehensive/symbols-a4.pdf ) Zeilenabstand: setspace.sty (in der sty-Datei):

<ftp://tug.ctan.org/pub/tex-archive/macros/latex/contrib/setspace/setspace.sty>

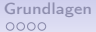

#### Fortsetzung . . .

. . . nächste Woche

— dann mit den Grundlagen der LATFX-Programmierung!